## **How to Get Started with Mobile App**

## **Objectives**

- Download the Lexzur Mobile application
- Log in to your instance

## **Steps**

With Lexzur Mobile, you can still work even if you are out of your office. It is available for both Android and Apple users.

To download Lexzur Mobile, all you have to do is download it from the Play Store (Android users) or App Store (Apple Users).

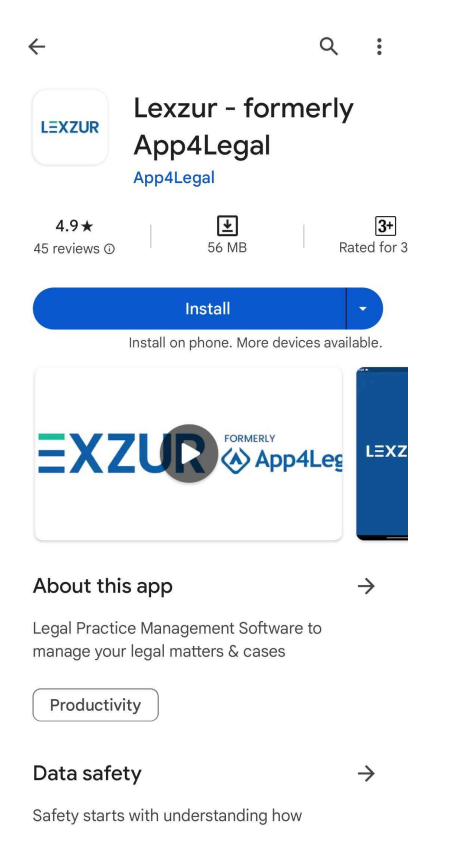

After downloading the application and opening it, sign in with your Lexzur credentials.

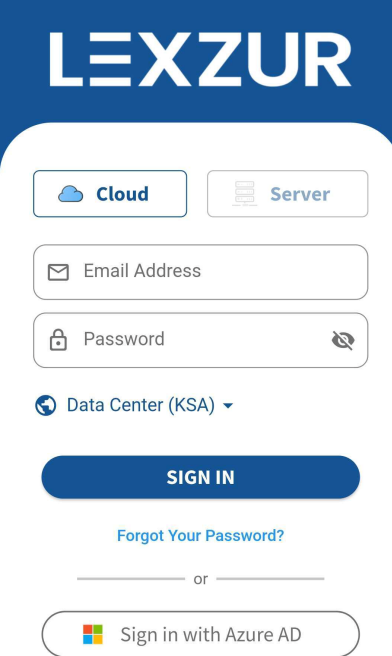

Or Sign in with SSO

After signing in, you will be directed to the main page where you can check your tasks and reminders, add matters and litigation cases, and so on.

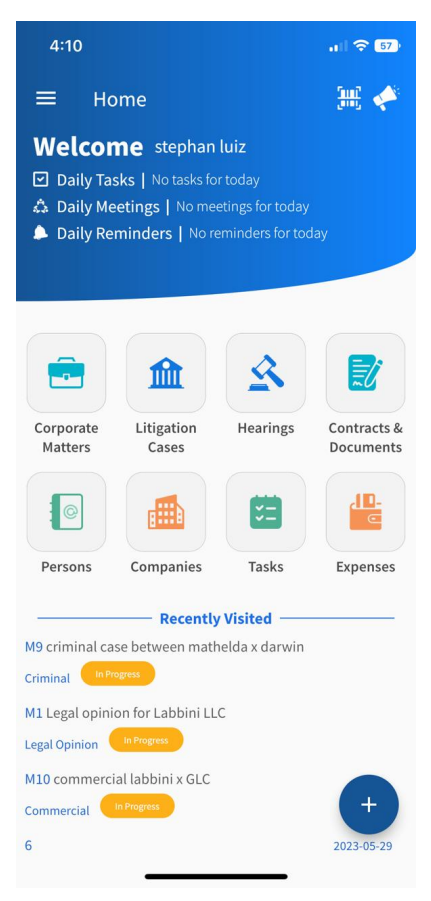

For more information about LEXZUR, kindly reach out to us at [help@lexzur.com.](mailto:help@app4legal.com.)

Thank you!